## **Allgemeiner Support Der Speicherplatz auf meiner Festplatte wird knapp oder die Festplatte ist bereits voll, das Datenvolumen von easy2000 ist sehr groß, was kann ich tun?**

Alte Autobackups welche nicht mehr benötigt werden können in der Fakturierung und in der Kassensoftware wie folgt automatisiert gelöscht werden. Dadurch wird sehr viel Speicherplatz frei:

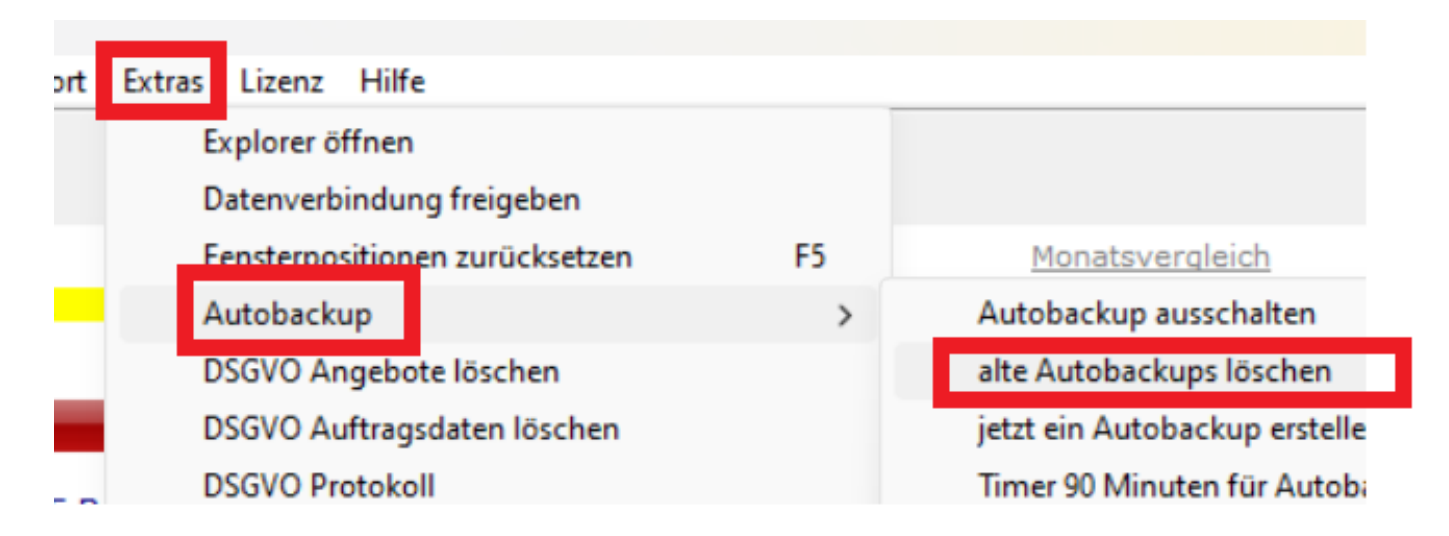

In der Buchhaltung und Lohnverrechnung fallen wesentlich geringere Datenmengen an. Dort wählen Sie bitte im Hauptmenü: Extras / Explorer öffnen. Wechseln Sie dann in den Ordner namens "Autobackup". Dort löschen Sie die alten Ordner welche nicht mehr benötigt werden.

Eindeutige ID: #1415 Verfasser: Peter Letzte Änderung: 2024-04-21 18:54